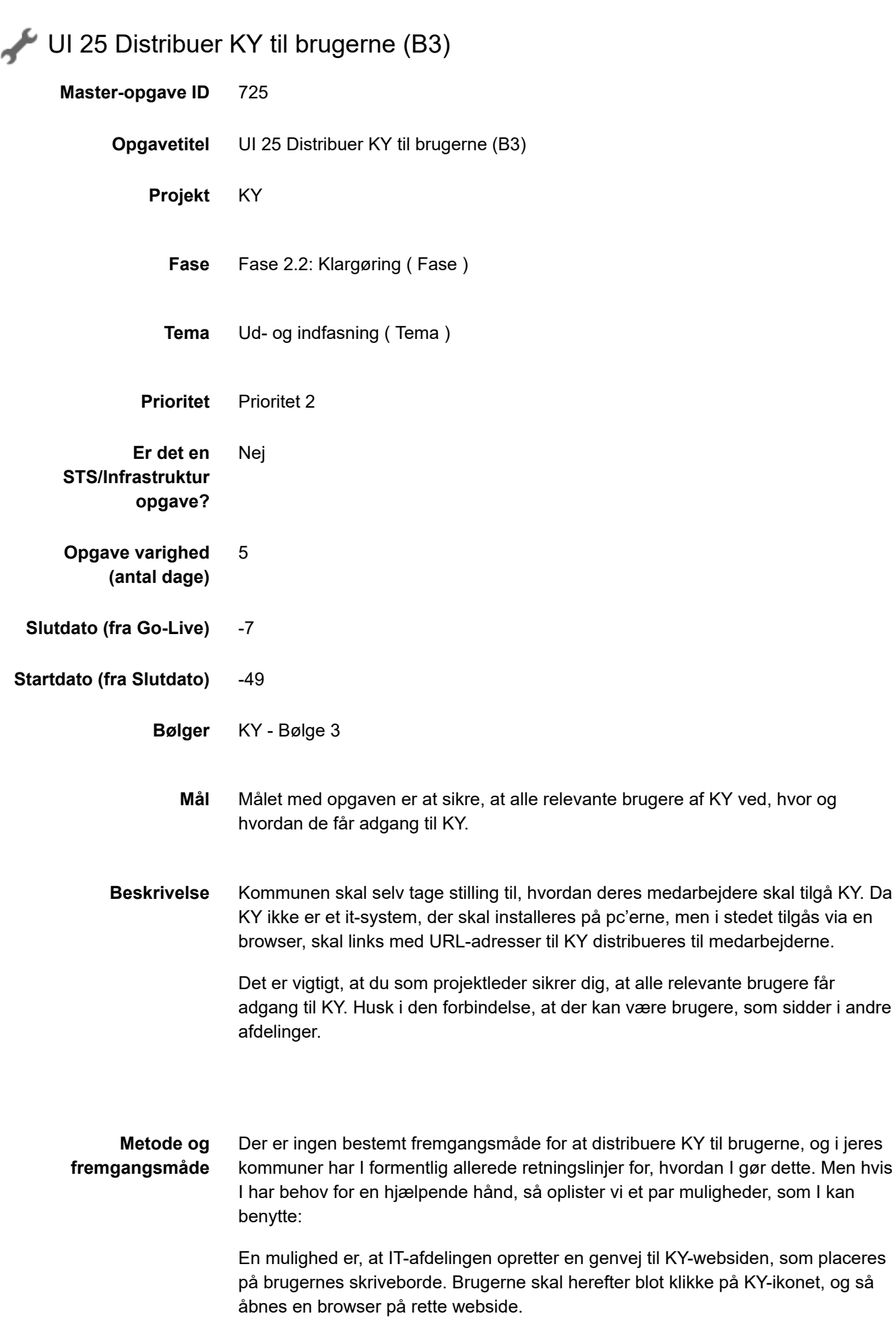

En anden mulighed er at udsende linket til KY-websiden i en mail til de relevante brugere.

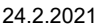

## UI 25 Distribuer KY til brugerne (B3)

Hvis I anvender Citrix, så skal der måske oprettes et link, som gøres tilgængelig via Citrix-skrivebordet. Brugerne skal herefter blot klikke på KY-ikonet, og så åbnes en browser på rette webside.

På dokumentbiblioteket under Logo findes tre filer, som du kan bruge til dette:

- 1 .ico fil ("KY-ikon uden navnetræk.ico"), som kan anvendes som ikon
- 2 logoer, som du kan anvende f.eks. på jeres intranet ("KY-logo med navnetræk.png" og "KY-logo uden navnetræk.png").

Alle Logoer tilgås via dette link: https://share[komm.kombit.dk/P008/Delte%20dokumenter/Forms/Ud%20og%20indfasning.aspx](https://share-komm.kombit.dk/P008/Delte%20dokumenter/Forms/Ud%20og%20indfasning.aspx)

- **Resultat** Opgaven er løst, når alle relevante brugere er blevet informeret om, hvor og hvordan de får adgang til KY.
- **Anbefalet udfører** Projektlederen sammen med IT-afdelingen.
- **Kvalitetskriterier** Succeskriteriet for en god distribution af adgang til KY er, at det er nemt for brugerne at finde og tilgå KY.
- **Involverede parter** IT-afdelingen Ydelseschefen Leder i andre afdelinger, som skal anvende KY

## **.** PUBLICERING

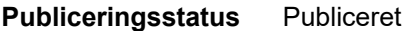

**Kommentarer Pernille Schultz** 06/01/2021 15:33 #besked Kære KY-kommuner i Bølge 3 Følgende nye KLIK-opgaver er i dag publiceret for jer: UI 07 Kontrollér forberedelse af data før Go-live UI 24 Gennemfør afprøvning af kommunal konfiguration UI 25 Distribuer KY til brugerne UI 31 Tilslut KY selvbetjeningsløsning til borger.dk UI 37 Kontrollér obligatorisk opsætning af KY Bedste hilsner Pernille